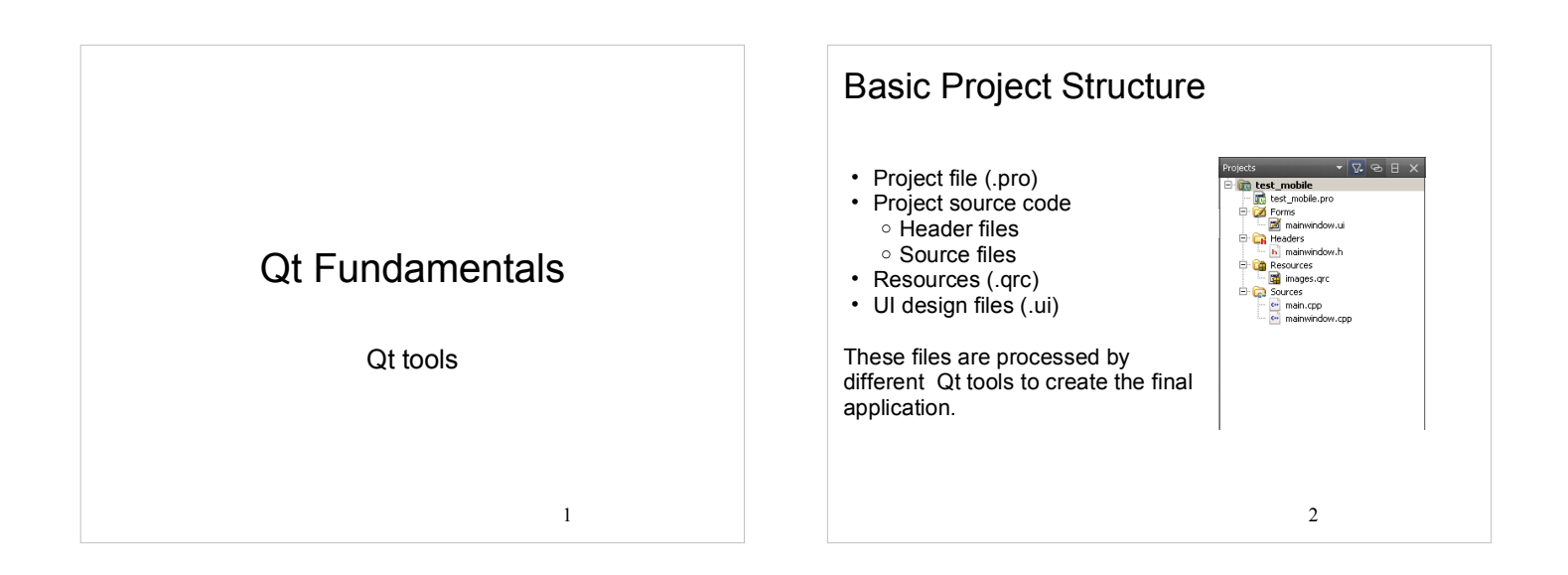

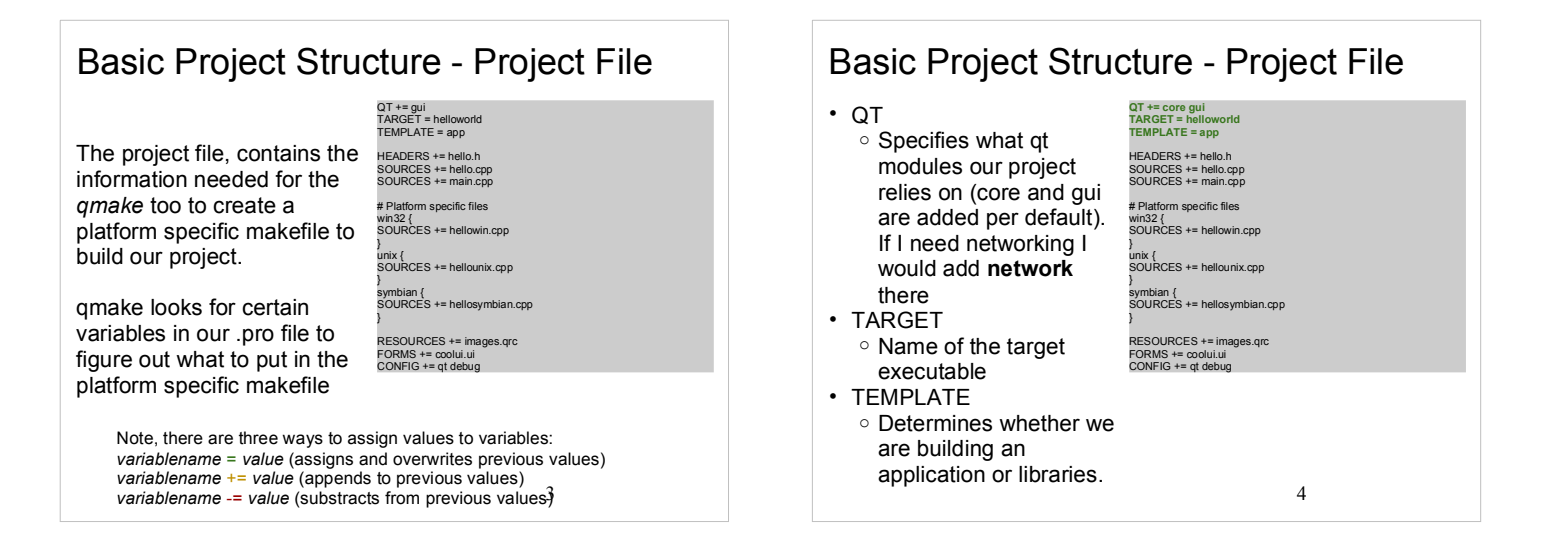

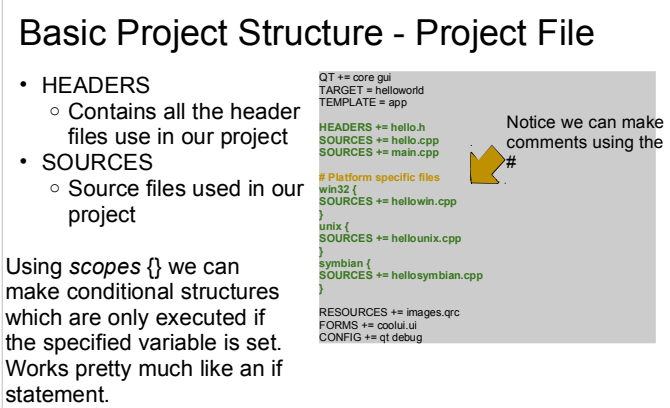

win32, unix and symbian are automatically specified depending<br>on our target platform on our target platform  $\frac{5}{6}$ 

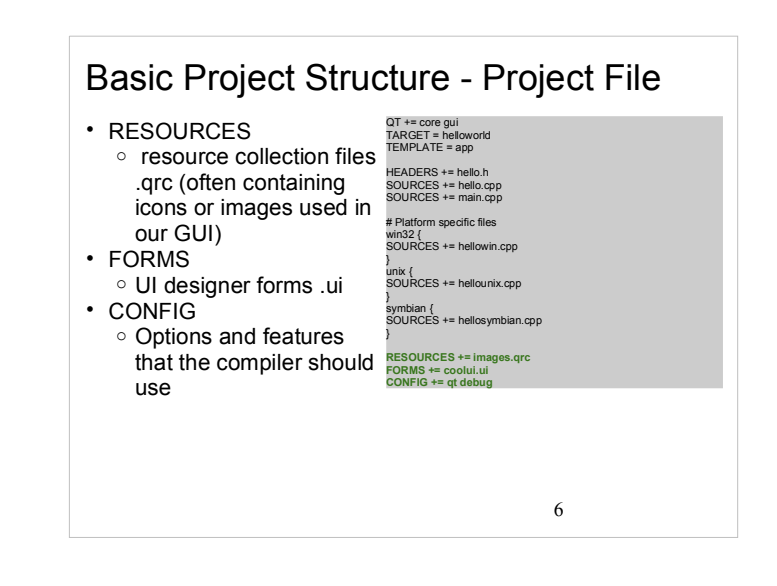

# Basic Project Structure - Project File

- Other good to know variables:
- <sup>o</sup> LIBS
	- Specifies 3rd party libraries that we are relying on
	- <sup>o</sup> INCLUDEPATH
		- Specifies include paths of external headers
	- <sup>o</sup> DEFINES
		- Specifies macros to be used when compiling our applications
- Help:
	- <sup>o</sup> http://doc.qt.nokia.com/4.6/qmake-manual.html
	- <sup>o</sup> QtCreator -> Help -> Contents -> QMake Manual

7

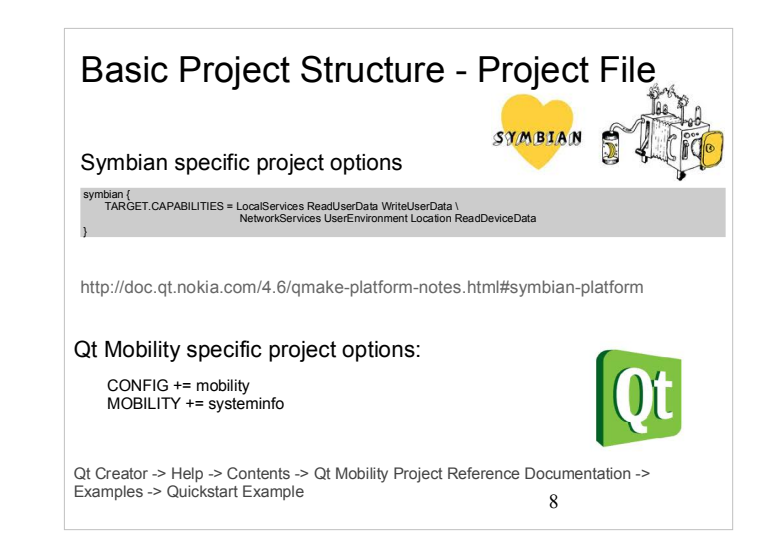

# **Building Qt Applications**

- 1. qmake -project
- Creates the Qt project file (.pro). This can also be created manually, or by using an IDE.
- qmake Generates platform specific Makefiles based on the contents of the .pro file.
- Generates the make rules to invoke the moc for header files containing  $\epsilon$ the Q\_OBJECT macro
- make ○ Compiles the program for the current platform (probably most familiar to
	- you if you have done Linux programming)
	- Also executes the **moc** uic, and rcc

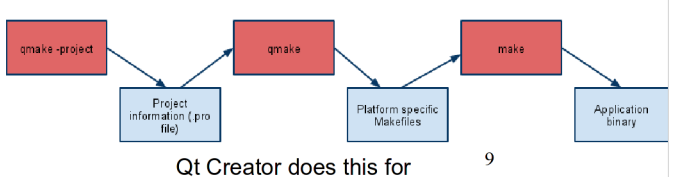

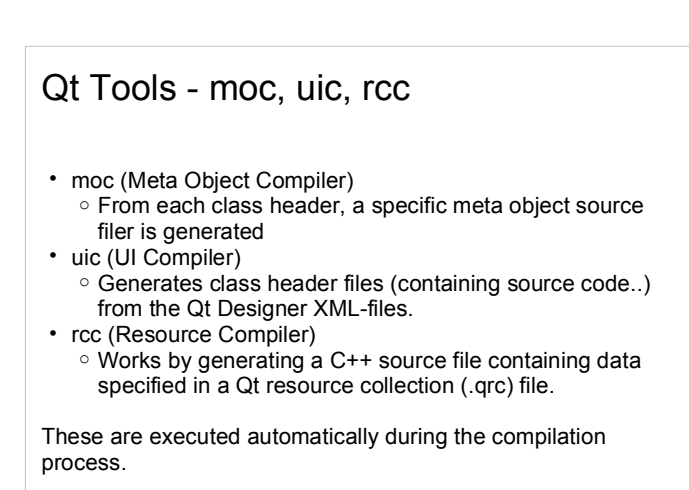

10

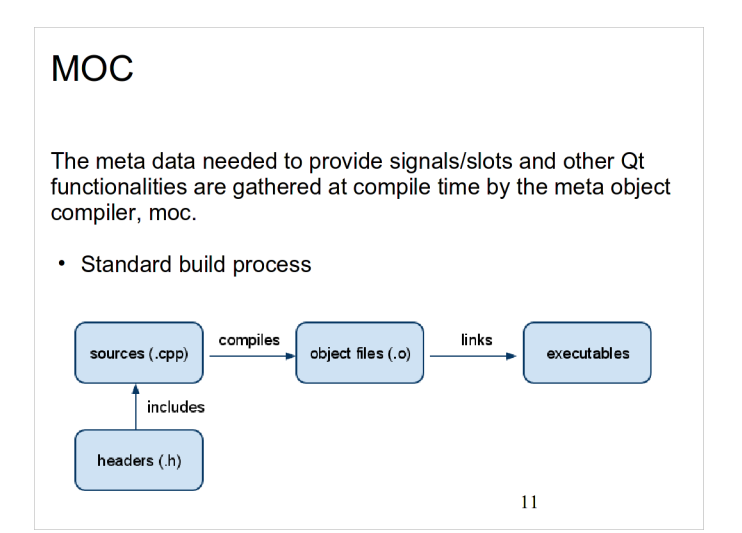

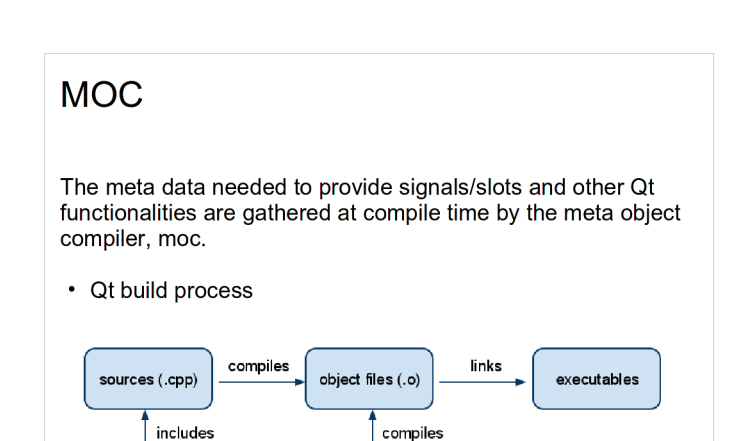

generated<br>(moc\_\*.cpp)

headers (.h)

MOC parses the application headers.

# I18n and Localication

Often it isn't enough to allow users to enter text in their native language; the entire user interface should be translated as well.

Qt makes this easy - lets see how.

- Three tools
	- <sup>o</sup> Command line tool: lupdate
	- <sup>o</sup> GUI tool: Qt Linguist
	- <sup>o</sup> Command line tool: lrelease

#### I18n and Localication

- Use tr() function in your source code
- Add the TRANSLATIONS entry to the .pro file
- Use lupdate to create translation script files (.ts) <sup>o</sup> Checks tr() functions in the source code <sup>o</sup> Adds entries to the translation sources (XML files)
- Load translation sources in the Qt Linguist tool and provide localized language variants.
- Save the translations into .qm files (binary files) <sup>o</sup> Or create them using lrelease command line tool

14

13

# Qt Tools - Resource Compiler (RCC)

RCC (Resource Compiler)

- Resources can be compiled into an application binary or used as external binary resource files.
- Information about compiled-in resources specified in XML format (.qrc)
- Compiled-in resources
	- <sup>o</sup> RCC generates C++ source files containing data in Qt resource specification (.qrc) as static C++ arrays <sup>o</sup> Platform independent mechanism for storing binary data.
- External binary resources
	- <sup>o</sup> Compiled manually with rcc switch
	- QResource API. <sup>o</sup> Must be registered in our Qt application using the  $\mathsf{QResource AP}^{\mathsf{P}}(\mathsf{Image}^{\mathsf{P}}(\mathsf{Image}^{\$

# Qt Resource Collection Files

- The resources associated with an application are specified in a **resource collection**, a **.qrc** file.
	- <sup>o</sup> XML
	- <sup>o</sup> Lists files on disk
	- <sup>o</sup> Optionally assigns them a resource name that the application must use to
		- access the resource
	- <sup>o</sup> A prefix can be used to logically group resources in the same folder

<RCC> <qresource prefix="/"> <file>images/loading.png</file> <file>images/down-speed.png</file> <file>images/up-speed.png</file> </qresource> </RCC>

Resource Paths and Localization Resources are accessible under the same name as they have in a source tree with a **:/** prefixPath prefix can be changed using qresource tag's prefix attribute • Localization is as easy using qresource tag's lang attribute <qresource prefix="/myresources"> <file alias="cut-img.png">images/cut.png</file> </qresource> <qresource> <file>cut.jpg</file> </qresource>

<qresource lang="fr"> <file alias="cut.jpg">cut\_fr.jpg</file> </qresource>

17

 Create a resource data file (extension .rcc) <sup>o</sup> Must use a command line option

External Binary Resources

Access the resource in your code using QResource

#### rcc -binary mystuff.qrc -o mystruff.rcc

• In the application, this resource would be registered with code like this:

QResource::registerResource("/path/to/mystuff.rcc");

18

### Compiled-in Resources

- Add resource collection file name into the project file <sup>o</sup> RESOURCES += myApp.qrc
- The qmake tool creates rules to generate
	- qrc\_application.cpp file  $\circ$  Contains all the data for the resources as static C++ arrays of compressed binary data
- Currently, Qt always stores the data directly into executable

19